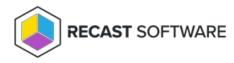

# **Remote Windows Security**

Last Modified on 04.23.24

The **Remote Windows Security** tool lets you view critical security information in your Configuration Manager console. You can also run some actions directly from within Remote Windows Security.

To view security information in your Configuration Manager console, navigate to **Assets and Compliance** > **Devices** > **Right Click Tools** > **Security Tools** > **Remote Windows Security**.

Interested in Remote Windows Security training? Enroll in our Recast Academy course!

## Defender

The **Defender** tab shows information about the status of Windows Defender Antivirus on selected computers.

- Defender Protection (Enabled/Disabled)
- Real-time Protection (Enabled/Disabled)
- Installed antivirus Signature Version
- Installed Defender Client Version
- Installed Defender Engine Version
- Number of Devices in this selection

Expand a section to display the following information for each device selected when running Remote Windows Security.

- Date and time of Last Signature Update
- Date and time of Last Full Scan completion
- Date and time of Last Quick Scan completion

| Rem  | ote Windows Security - CMDev. | dev.recas  | stsoft | ware.com   |                      |                                   |                |                |                 | -          |        | $\times$ |
|------|-------------------------------|------------|--------|------------|----------------------|-----------------------------------|----------------|----------------|-----------------|------------|--------|----------|
| Ren  | note Windows Securit          | t <b>y</b> |        |            |                      |                                   |                |                |                 |            |        |          |
| ¢ŷ   | BitLocker                     |            |        |            |                      |                                   |                |                | Refresh         | Quick Scar | ı      | *        |
| 0    | ТРМ                           | $\odot$    |        | Protection | Real-time Protection | Signature Version                 | Client Version | Engine Version | Devices         |            |        |          |
| 虈    | Firmware                      | ٢          |        | Enabled    | Disabled             | 1.331.86.0<br>Last Signature Upda | 4.18.2101.8    | 1.1.17800.5    | 1<br>Quick Scan |            |        |          |
|      | Virtualization-Based Security |            |        |            | v.recastsoftware.com |                                   |                |                |                 |            |        |          |
|      | Defender                      |            |        |            |                      |                                   |                |                |                 |            |        |          |
| 먚;   | Defender Exclusions           |            |        |            |                      |                                   |                |                |                 |            |        |          |
|      | Windows Firewall              |            |        |            |                      |                                   |                |                |                 |            |        |          |
| lic  | Firewall Rules                |            |        |            |                      |                                   |                |                |                 |            |        |          |
|      |                               |            |        |            |                      |                                   |                |                |                 |            |        |          |
| RECA | ST SOFTWARE                   |            |        |            |                      |                                   |                |                |                 |            | 0 Erro | rs 🔿     |

#### **Defender Actions**

- **Quick Scan** (recommended): Scans the locations where malware might be registered to start with the system, such as registry keys and knows Windows startup folders.
- **Full Scan**: Starts with a Quick Scan, then extends the search with a sequential file scan of mounted fixed disks and network drives. A full scan can take hours or days to complete, depending on the amount and type of data included in the scan. If new security intelligence update become available during a full scan, the scan should be repeated to include new threat detections contained in the update.
- **Update Definitions**: Downloads updates to the definition files used to identify malware and other potentially unwanted software.

#### Defender Exclusions

The **Defender Exclusions** tab lists the exclusions applied to selected computers, including the exclusion **Path** and **Type**.

| Ren            | note Windows Security         | y                                                                                                    |      |         |       |    |
|----------------|-------------------------------|----------------------------------------------------------------------------------------------------|------|---------|-------|----|
| <del>C</del> ŵ | BitLocker                     |                                                                                                    |      |         | Refre | sh |
| 0              | ТРМ                           | ⊘     □     Path                                                                                      | Туре | Devices |       |    |
| Firmware       | -                             | 📀 🗌 C:\Program Files (x86)\Microsoft Configuration Manager\AdminConsole\XmlStorage\Extensions\Actions | Path | 1       |       |    |
|                | Firmware                      | 🕞 🗌 C:\Program Files (x86)\Microsoft Configuration Manager\AdminConsole\XmlStorage\Extensions\Nodes   | Path | 1       |       |    |
| ٢              | Virtualization-Based Security | 🕞 🗌 D:\Program Files (x86)\Microsoft Configuration Manager\AdminConsole\XmlStorage\Extensions\Actions | Path | 1       |       |    |
| *              | Defender                      | 📀 🗌 E\Program Files (x86)\Microsoft Configuration Manager\AdminConsole\XmlStorage\Extensions\Actions  | Path | 1       |       |    |
| ¢              |                               | 🕞 🗌 F:\Program Files (x86)\Microsoft Configuration Manager\AdminConsole\XmlStorage\Extensions\Actions | Path | 1       |       |    |
| t,             | Defender Exclusions           | 🕞 🗌 D:\Program Files (x86)\Microsoft Configuration Manager\AdminConsole\XmlStorage\Extensions\Nodes   | Path | 1       |       | _  |
| œ_             | Windows Firewall              | 📀 🗌 E:\Program Files (x86)\Microsoft Configuration Manager\AdminConsole\XmlStorage\Extensions\Nodes   | Path | 1       |       | _  |
|                |                               | 🕞 🗌 C:\Program Files (x86)\Microsoft Endpoint Manager\AdminConsole\XmlStorage\Extensions\Actions      | Path | 1       |       |    |
| <b>UID</b>     | Firewall Rules                | ⊙ □ C:\Program Files (x86)\Microsoft Endpoint Manager\AdminConsole\XmlStorage\Extensions\Nodes        | Path | 1       |       |    |
|                |                               | D:\Program Files (x86)\Microsoft Endpoint Manager\AdminConsole\XmlStorage\Extensions\Actions          | Path | 1       |       | _  |

## Windows Firewall

The **Windows Firewall** tab display firewall details for selected computers, including whether profiles have been enabled for:

- Domain
- Private
- Public

Expand a section to display more information about an individual firewall profile. The data shown can help determine the inbound and outbound communications allowed on each device and which ports are used. This is also where you can see if logging is enabled and where logs are located.

| Remote Windows Security - CM | Dev.dev.recastsoftware.com -                                                                                                    | $\Box$ ×   |
|------------------------------|----------------------------------------------------------------------------------------------------|------------|
| Remote Windows Sec           | urity                                                                                                    |            |
| BitLocker                    |                                                                                                    | Refresh    |
| П трм                        |                                                                                                    |            |
| Firmware                     | ⊙     □     □ Domain     Enabled     1                                                                                                    |            |
| Virtualization-Based Securi  | Image: Weight of the standard standard stan |            |
| Defender                     |                                                                                                    |            |
| Defender Exclusions          |                                                                                                    |            |
| Windows Firewall             |                                                                                                    |            |
| Firewall Rules               |                                                                                                    |            |
| RECAST SOFTWARE              |                                                                                                    | 0 Errors 🔿 |

#### Firewall Rules

This tab displays Windows firewall rules applied to selected computers.

Details include:

- Action: Allow / Block
- Direction: Inbound / Outbound
- Profiles: All, Domain, Private, Public
- Firewall rule Enabled or Disabled
- Number of Devices in this selection

Expand the section for each rule to see the devices on which the rule is applied.

| Rem  | note Windows Security - CMDev.d | ev.recastsoftware.com                                                                                                    | -                 |         | ×     |
|------|---------------------------------|----------------------------------------------------------------------------------------------------|-------------------|---------|-------|
| Rer  | note Windows Security           | ,<br>,                                                                                                    |                   |         |       |
| ¢    | BitLocker                       |                                                                                                    |                   | Refres  | h     |
| 0    | TPM                             | ⊘ □ Display Name Action Direction Profiles                                                                                                    | Enabled           | Devices |       |
| 1    | Firmware                        | ⊙         □         SNMP Trap Service (UDP In)         Allow         Inbound         Private and                                                                                                    | d Public Disabled | 1       | ^     |
|      |                                 | SNMP Trap Service (UDP In) Allow Inbound Domain                                                                                                    | Disabled          | 1       |       |
| \$   | Virtualization-Based Security   | O         □         WFD Driver-only (TCP-In)         Allow         Inbound         All                                                                                                    | Enabled           | 1       |       |
| *    | Defender                        | ⊘ □ WFD Driver-only (TCP-Out) Allow Outbound All                                                                                                    | Enabled           | 1       |       |
|      |                                 | Second Second Se | Enabled           | 1       |       |
| 넃    | Defender Exclusions             | WFD Driver-only (UDP-Out)     Allow Outbound All                                                                                                    | Enabled           | 1       | _     |
|      | Windows Firewall                | Delivery Optimization (TCP-In)     Allow Inbound All                                                                                                    | Enabled           | 1       |       |
|      |                                 | 🕞 🗌 Delivery Optimization (UDP-In) Allow Inbound All                                                                                                    | Enabled           | 1       |       |
| J    | Firewall Rules                  | 🕑 🗌 Windows Collaboration Computer Name Registration Service (PNRP-In) Allow Inbound All                                                                                                    | Disabled          | 1       | _     |
|      |                                 | (♥) □ Windows Collaboration Computer Name Registration Service (PNRP-Out) Allow Outbound All                                                                                                    | Disabled          | 1       | ~     |
| RECA | IST SOFTWARE                    |                                                                                                    |                   | 0 Error | 5 ( ) |

### BitLocker

View the current protection status for the drives on selected computers.

Details include:

- Associated Drive Letter
- Protection Status for the drive
- Encryption Method for the drive
- Conversion Status for the drive, if encrypted
- Key Protectors used for this drive
- Volume Type for this drive
- Number of devices in this selection

Expand the section for each drive to see details about the Disk Size in GB, Encryption Percentage, and Lock status.

| 🏮 Ren      | note Windows Security - CMDev. | dev.recas  | stsoftware.com |                    |                               |           |             |                    |             | _              |           | ×     |
|------------|--------------------------------|------------|----------------|--------------------|-------------------------------|-----------|-------------|--------------------|-------------|----------------|-----------|-------|
| Rei        | mote Windows Securit           | t <b>y</b> |                |                    |                               |           |             |                    |             |                |           |       |
| С<br>Э     | BitLocker                      |            |                |                    |                               | Refresh   |             | Suspend Y          | Backup F    | Recovery Passw | ord to AD | *     |
| 0          | трм                            | $\odot$    | Drive Letter   | Protection Status  | Encryption Met                | nod Conve | sion Status | Key Protectors     |             | Volume Type    | Devices   |       |
| 躑          | Firmware                       | $\odot$    | C:             | Protected          | XTS-AES 256<br>Disk Size (GB) |           | crypted     | TPM, NumericRecove | eryPassword | System         | 1         |       |
| <b>\$</b>  | Virtualization-Based Security  |            |                | recastsoftware.com |                               | 100       | rercentage  | Unlocked           |             |                |           |       |
| ۲          | Defender                       |            |                |                    |                               |           |             |                    |             |                |           |       |
| <b>먇</b> ; | Defender Exclusions            |            |                |                    |                               |           |             |                    |             |                |           |       |
| <b>₽</b>   | Windows Firewall               |            |                |                    |                               |           |             |                    |             |                |           |       |
| <b>U</b>   | Firewall Rules                 |            |                |                    |                               |           |             |                    |             |                |           |       |
| RECA       | IST SOFTWARE                   |            |                |                    |                               |           |             |                    |             |                | 0 Erro    | ors 🔿 |

**BitLocker Actions** 

• Suspend or Resume BitLocker encryption

- **Decrypt** or **Encrypt** the content of the volume.
  - A confirmation prompt appears before decryption begins.
  - When you click **Encrypt**, the Right Click Tools Encryption Wizard will open and you'll be asked to choose options such as encryption method and its scope.
- Backup Recovery Password to AD: Saves the password to Active Directory Domain Services.
- Backup Recovery Password to Azure : Saves the password to Azure Active Directory (Entra ID) Domain Services.
- Force Recovery on Next Restart: Forces the user to enter the recovery key upon device restart.
- Regenerate Recovery Password: Generates a new recovery password.

#### TPM

The **TPM** tab shows information about the status of the Trusted Platform Module on selected computers.

Included details:

- Trusted Computing Group (TCG) Version
- TPM Activated (T/F)
- TPM Enabled (T/F)
- TPM Owned by the OS (T/F)
- TPM Ready (T/F)
- Number of Devices in this selection

Expand a section to display Manufacturer and Manufacturer Version details, as well as whether the device is FIPS Ready or Locked Out.

| Rem         | note Windows Security - CMDev.o | dev.reca | stsoft | tware.com          |             |         |       |       |                                          |        |         |   | -         |        | $\times$ |
|-------------|---------------------------------|----------|--------|--------------------|-------------|---------|-------|-------|------------------------------------------|--------|---------|---|-----------|--------|----------|
| Rer         | note Windows Securit            | y        |        |                    |             |         |       |       |                                          |        |         |   |           |        |          |
| ŝ           | BitLocker                       |          |        |                    |             |         |       |       |                                          |        | Refresh | ( | Clear TPM |        | *        |
| 6           | ТРМ                             | $\odot$  |        | TCG Version        | Activated   | Enabled | Owned | Ready | Devices                                  |        |         |   |           |        |          |
| 躑           | Firmware                        | $\odot$  |        | 2.0, 0, 1.16       | True        | True    | True  | True  | 1                                        | 5100.0 |         |   |           |        |          |
|             | Virtualization-Based Security   |          |        | Name<br>CMDev.dev. | recastsoftw |         |       |       | Nanufacturer Version<br>213.275.21.18466 | False  | False   |   |           |        |          |
| ۲           | Defender                        |          |        |                    |             |         |       |       |                                          |        |         |   |           |        |          |
| <b>F</b> .  | Defender Exclusions             |          |        |                    |             |         |       |       |                                          |        |         |   |           |        |          |
|             | Windows Firewall                |          |        |                    |             |         |       |       |                                          |        |         |   |           |        |          |
| <b>II</b> C | Firewall Rules                  |          |        |                    |             |         |       |       |                                          |        |         |   |           |        |          |
| ~           |                                 |          |        |                    |             |         |       |       |                                          |        |         |   |           |        |          |
| RECA        | ST SOFTWARE                     |          |        |                    |             |         |       |       |                                          |        |         |   |           | 0 Erro | rs 🔿     |

#### **TPM Actions**

**Clear TPM**: Resets the TPM to its default state. This function removes the owner authorization value and any keys stored in the TPM.

Provision TPM: Executes part of the provisioning process which prepares a TPM for use.

Enable Auto-Provisioning: Allows TPM provisioning to happen during auto-provisioning.

### Firmware

The Firmware tab shows information about specific security settings related to selected computers.

Included details:

- Unified Extensible Firmware Interface (UEFI) Enabled (T/F)
- SecureBoot Enabled (T/F)
- Number of Devices in this selection

| Remote Windows Security - CMDev. | ev.recastsoftware.com                     | - 🗆  | ×      |
|----------------------------------|-------------------------------------------|------|--------|
| Remote Windows Securit           |                                           |      |        |
| BitLocker                        | Refresh                                   |      | *      |
| Ф трм                            | O UEFI Enabled SecureBoot Enabled Devices |      |        |
| Firmware                         | True True 1                               |      |        |
| Virtualization-Based Security    | CMDev.dev.recastsoftware.com              |      |        |
| Defender                         |                                           |      |        |
| Defender Exclusions              |                                           |      |        |
| Windows Firewall                 |                                           |      |        |
| Firewall Rules                   |                                           |      |        |
|                                  |                                           |      |        |
| RECAST SOFTWARE                  |                                           | 0 En | rors 🔿 |
|                                  |                                           |      |        |

#### Virtualization-Based Security

This tab shows information about virtualization-based security options for selected computers.

Included details:

- Virtualization-Based Security (VBS) Enabled (T/F)
- VBS Platform Security Features
- Credential Guard Enabled
- System Guard Enabled (T/F)
- Number of Devices in this selection

| Ren          | note Windows Security - CMDev. | dev.recast | tsoftware.com |                                |                          |                      | -                |        | ×    |
|--------------|--------------------------------|------------|---------------|--------------------------------|--------------------------|----------------------|------------------|--------|------|
| Rer          | note Windows Securit           | у          |               |                                |                          |                      |                  |        |      |
| <del>C</del> | BitLocker                      |            |               |                                | Refresh Ena              | ble Credential Guard | ✓ DMA Protection | UEFI   | Lock |
| 0            | TPM                            | $\odot$    | VBS Enabled   | VBS Platform Security Features | Credential Guard Enabled | System Guard Enabled | Devices          |        |      |
| 鞹            | Firmware                       | $\odot$    | True Name     | Secure Boot and DMA Protection | Enabled with UEFI lock   | True                 | 1                |        |      |
| <b>:</b>     | Virtualization-Based Security  |            | CMDev.dev.n   | ecastsoftware.com              |                          |                      |                  |        |      |
| ۲            | Defender                       |            |               |                                |                          |                      |                  |        |      |
| 먲            | Defender Exclusions            |            |               |                                |                          |                      |                  |        |      |
|              | Windows Firewall               |            |               |                                |                          |                      |                  |        |      |
| <b>II</b> C  | Firewall Rules                 |            |               |                                |                          |                      |                  |        |      |
| ~            |                                |            |               |                                |                          |                      |                  |        |      |
| RECA         | IST SOFTWARE                   |            |               |                                |                          |                      |                  | 0 Erro | rs 🔿 |

Virtualization-Based Security Actions

- Enable Credential Guard
- Enable System Guard
- Enable or disable **DMA Protection**: Enabled by default
- Enable or disable **UEFI Lock**: Enabled by default

Copyright © 2024 Recast Software Inc. All rights reserved.